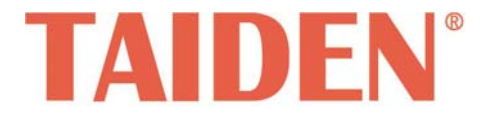

# *TMX Series Professional Matrix Switchers*

Professional Matrix Switchers

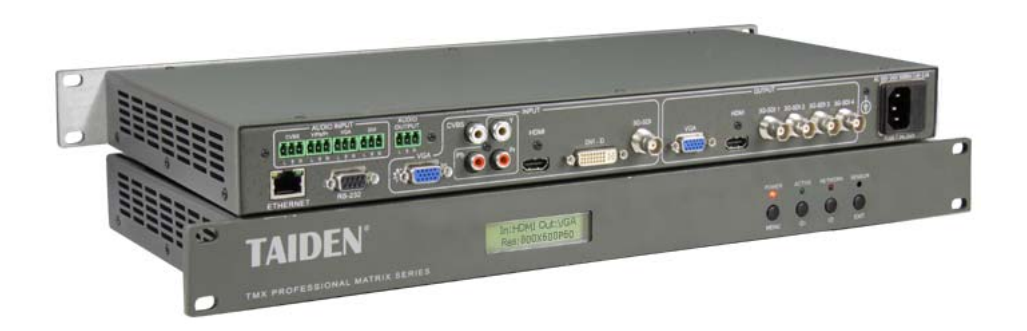

# **TMX-MV2SDI Multi-format Video & Audio Processor**

**Installation and Operation Manual** 

**V 1.0**

#### **Remark:**

- All rights reserved for translation, reprint or reproduction.
- Contents may change without prior announcement.
- All technical specifications are guideline data and not guaranteed features.
- Taiden Co., Ltd. is not responsible for any damage caused by improper use of this manual.
- The equipment must be connected to earth!
- This product conforms to the rules of the European directive 2004/108/EC.
- If any detailed information needed, please contact your local agent or TAIDEN service center in your region. Any feedback, advice and suggestion about the products is appreciated.
- TAIDEN is the registered trademark of TAIDEN Co., Ltd.
- 1. Read these instructions.
- 2. Keep these instructions.
- 3. Heed all warnings.
- 4. Follow all instructions.
- 5. The apparatus shall not be exposed to dripping or splashing and that no objects filled with liquids, such as vases, shall be placed on the apparatus.
- 6. The MAINS plug serving as a disconnection device, should be easy to operate.
- 7. The apparatus should be connected to the MAINS socket-outlet with protective earth.
- 8. Clean only with dry cloth.
- 9. Do not block any ventilation openings. Install in accordance with the manufacturer's instructions.
- 10. Do not install near any heat sources such as radiators, heat registers, stoves, or other apparatus (including amplifiers) that produce heat.
- 11. Do not defeat the safety purpose of the polarized or grounding-type plug. A polarized plug has two blades with one wider than the other. A grounding type plug has two blades and a third grounding prong. The wide blade and the third prong are provided for your safety. If the provided plug does not fit into your outlet, consult an electrician for replacement of the obsolete outlet.
- 12. Protect the power cord from being walked on or pinched particularly at plugs, convenience receptacles, and the point where they exit from the apparatus.
- 13. Only use attachments/accessories specified by the manufacturer.
- 14. Use only with the cart, stand, tripod, bracket, or table specified by the manufacturer, or sold with the apparatus. When a cart is used, use caution when moving the cart/apparatus combination to avoid injury from tip-over.
- 15. Unplug this apparatus during lightning storms or when unused for long periods of time.
- 16. Refer all servicing to qualified service personnel. Servicing is required when the apparatus has been damaged in any way, such as power-supply cord or plug is damaged, liquid has been spilled or objects have fallen into the apparatus, the apparatus has been exposed to rain or moisture, does not operate normally, or has been dropped.
- 17. Do not place the equipment on any uneven or unstable stand; original product package or appropriate package should be used to avoid damage caused by strong impacts during transportation.
- 18. Power supply cords:

AC 90 V~250 V 50 Hz/60 Hz

- 19. For service, please contact the nearest TAIDEN Service Center.
- 20. All TAIDEN products are guaranteed for 3 years excluding the following cases:
	- A. All damage or malfunction caused by human negligence;
	- B. Damage or malfunction caused by improper operating by operator;
	- C. Parts damage or loss caused by disassembling the product by non-authorized personnel.
- 21. Use ONLY specified connection cable to connect the system equipment.
- 22. Upon receipt of the product, please fill out the Warranty Card enclosed and post it to TAIDEN Service Center nearby in your region.

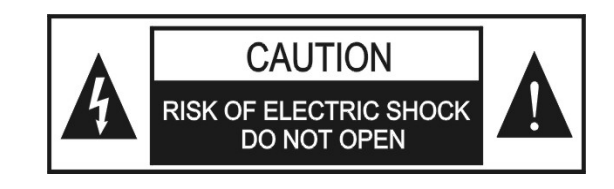

TO REDUCE THE RISK OF FIRE OR ELECTRIC SHOCK, DO NOT EXPOSE THIS EQUIPMENT TO RAIN OR MOISTURE.

**CAUTION:** To reduce the risk of electric shock, DO NOT open covers, no user serviceable parts inside. Refer servicing to qualified service personnel only.

**CAUTION:** DO NOT use alcohol, ammonia or petroleum solvents or abrasive cleaners to clean the devices.

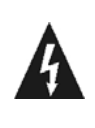

The lightning flash with an arrowhead symbol, with an equilateral triangle, is intended to alert the user to the presence of uninsulated 'dangerous voltage' within the products enclosure that may be of sufficient magnitude to constitute a risk of electric shock to persons.

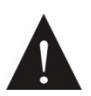

The exclamation mark within an equilateral triangle is intended to alert the user to the presence of important operating and maintenance (servicing) instructions in the literature accompanying the appliance.

**WARNING:** To reduce the risk of fire or electric shock, DO NOT expose units to rain or moisture.

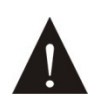

Attention: Installation should be performed by qualified service personnel only in accordance with the National Electrical or applicable local codes.

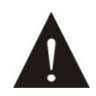

Power Disconnect: Units with or without ON – OFF switch have power supplied to the unit whenever the power cord is inserted into the power source; however, the unit is operational only when the ON – OFF switch is in the ON position. The power cord is the main power disconnect for all units

**WARNING:** The apparatus should be connected to a mains socket outlet with a protective earthing connection.

# **Contents**

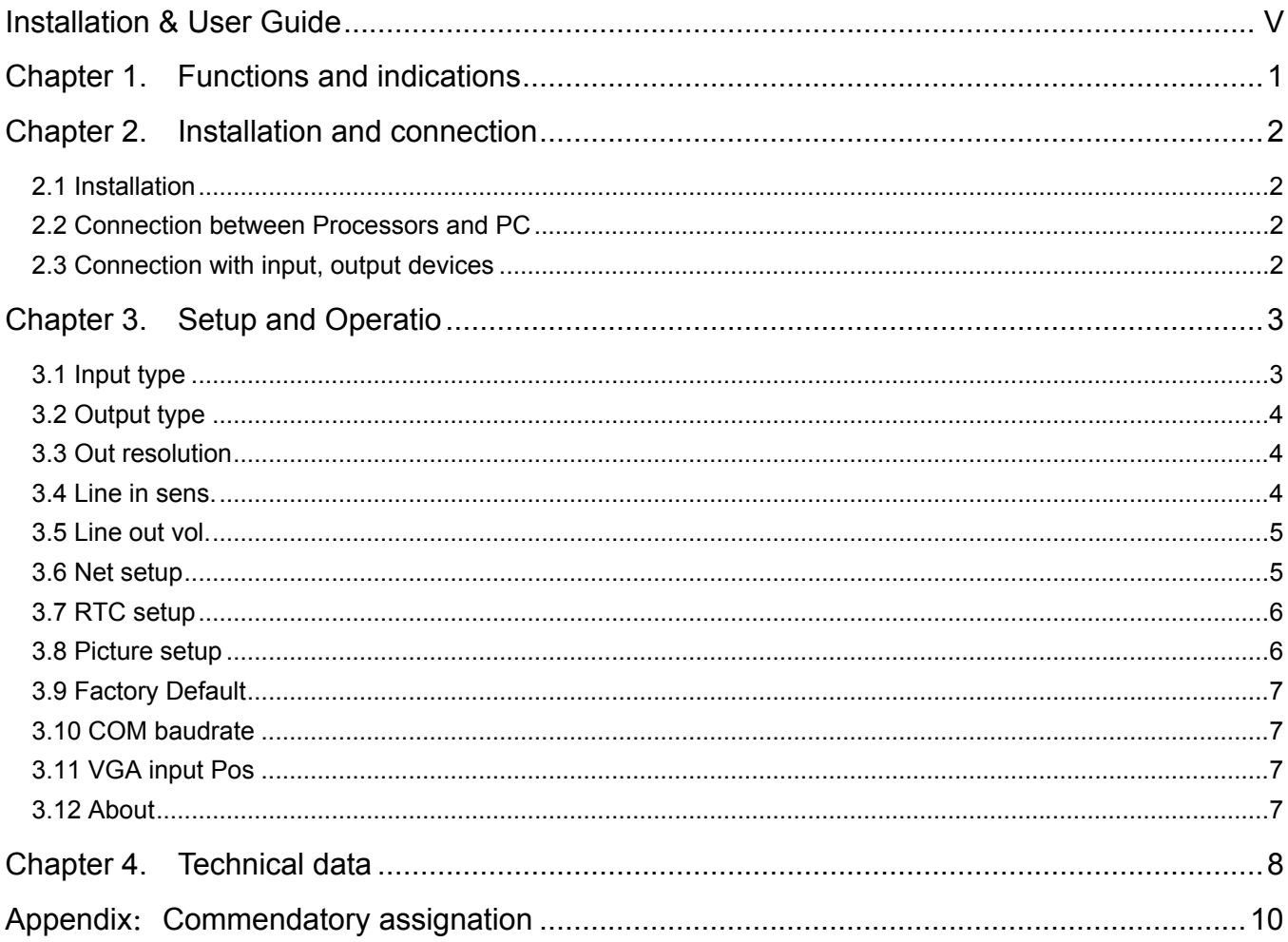

This manual is a comprehensive guide to the installation and operation of TAIDEN TMX-MV2SDI Multi-format Video & Audio Processor. It includes: operation and setup, installation and connection, technical data, etc.

#### **The manual is divided into the following chapters:**

#### **Chapter 1: Function and indication**

Descriptions in detail of the functions and indications of the TMX-MV2SDI Multi-format Video & Audio Processor.

#### **Chapter 2: Installation and connection**

Descriptions in detail of the installation and connection of the TMX-MV2SDI Multi-format Video & Audio Processor.

#### **Chapter 3: Setup and operation**

Descriptions in detail of the configuration and operation of the TMX-MV2SDI Multi-format Video & Audio Processor.

#### **Chapter 4: Technical data**

Mechanical and electrical details of the TMX-MV2SDI Multi-format Video & Audio Processor.

# <span id="page-5-0"></span>**About this manual This manual is applicable to:**

TMX-MV2SDI Multi-format Video & Audio Processor

<span id="page-6-0"></span>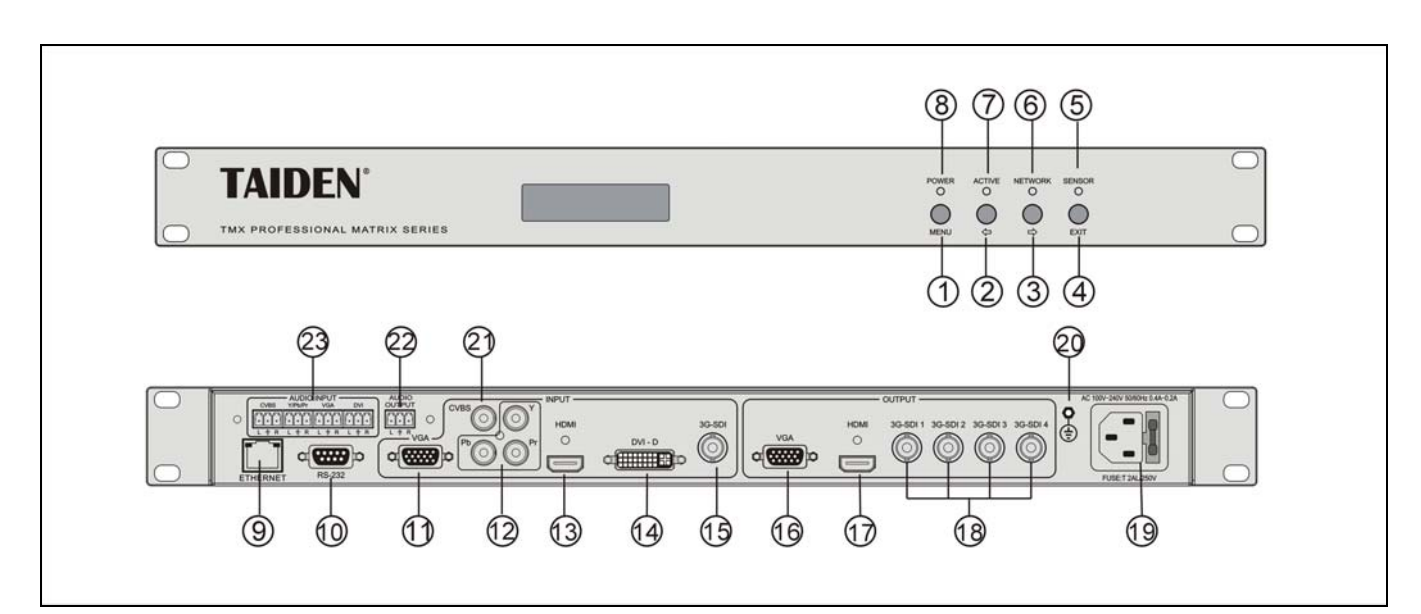

**Chapter 1. Functions and indications**

Figure 1.1 Panel of TMX-MV2SDI

Front panel:

#### **1. "MENU" button**

- a) If in current state, press "MENU" to go to the main menu;
- b) If in menu state, press "MENU" to go to the sub menu;
- c) Select/Deselect in network configuration.

#### **2. "**Õ**" (Left) button**

- **3. "**Ö**" (Right) button**
- **4. "EXIT" button**
- **5. "SENSOR" indicator (reserved)**

## **6. "NETWORK" indicator**

• Indicator flashes when receiving data from central control system.

#### **7. "ACTIVE" indicator**

- Indicator will be turned on when video input signal is active.
- **8. "POWER"** indicator

Rear panel:

- **9. RJ45 interface**
- **10. RS-232 communication interface**
- **11. VGA input**
- **12. YPbPr input**
- **13. HDMI input**
- **14. DVI-D input**
- **15. 3G-SDI input**
- **16. VGA output**
- **17. HDMI output**
- **18. 3G-SDI output**
- **19. Power cable interface**
- **20. Grounding point**
- **21. CVBS input**
- **22. Audio output**
- **23. Audio input**

# **Chapter 2. Installation and connection**

## <span id="page-7-0"></span>**2.1 Installation**

Put the 1U Multi-format Video & Audio Processor into the cabinet and fix it by screws. As figure 1.2.

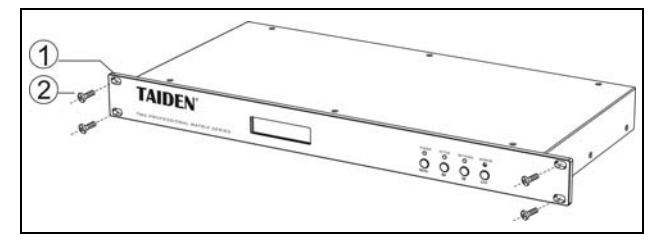

Figure 1.2 Installation

#### **2.2 Connection between Processors and PC**

Multi-format Video & Audio Processor can be controlled by Central Control System via TCP/IP or RS-232 interface and be software upgraded via RS-232 interface.

**2.3 Connection with input, output devices** 

The number of input and output ports is differing, according to the type chosen. Every audio or video device with an AV port can be connected to the Multi-format Video & Audio Processor. Output ports can be connected to recorder, video or audio monitor, PA and so on, as shown in figure 1.3.

Control Interface:

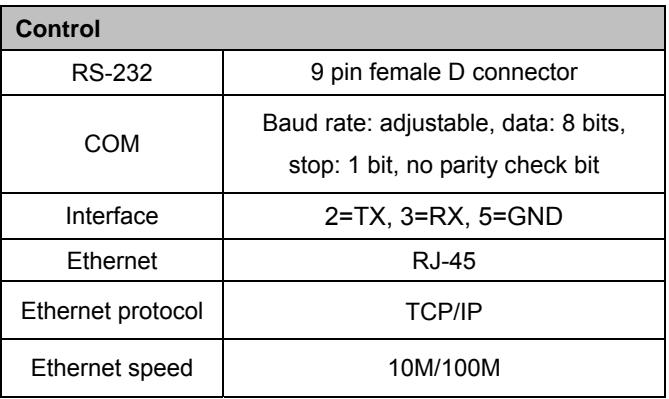

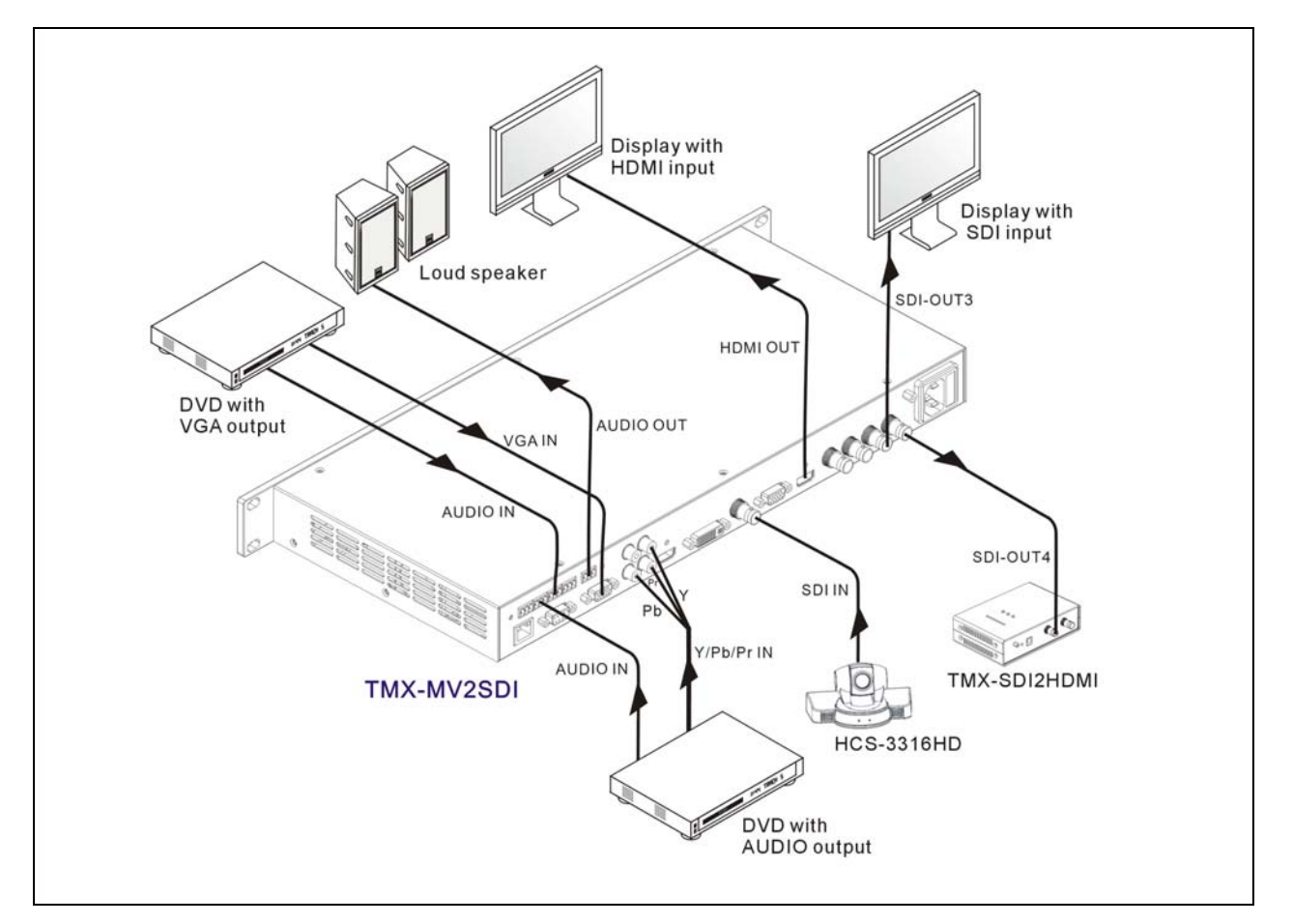

Figure 1.3 Connection example for input and output devices to Multi-format Video & Audio Processor

# **Chapter 3. Setup and Operatio**

<span id="page-8-0"></span>TMX-MV2SDI main interface:

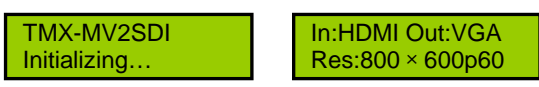

Press "MENU" to go to the main menu, including:

- **1. Input type**
- **2. Output type**
- **3. Out resolution**
- **4. Line in sens.**
- **5. Line out vol.**
- **6. Net setup**
- **7. RTC setup**
- **8. Picture setup**
- **9. Factory Default**
- **10. COM baudrate**
- **11. VGA input Pos**
- **12. About**

Menu 1 to menu 12 is explained explicitly:

#### **3.1 Input type**

Select the type of input signal, including: YPbPr, CVBS, VGA, HDMI, DVI, SDI.

In:YPbPr Out:VGA Res:800×600p60

> 1. Press "MENU" to enter and press " $\Leftrightarrow$ / $\Leftrightarrow$ "  $\overline{U}$ until "Input type" prompts;

1. Input type YPbPr

2. Press "MENU" to enter setup;

1. Input type ■ YPbPr

J 3. Press "⇔/⇔" to select parameter;

1. Input type ■ CVBS

4. Press "MENU" to confirm.

1. Input type CVBS

Different types of input support different resolutions: SDI input:

HD 720p: 25, 30, 50, 60;

HD 1080i: 50, 60;

HD 1080p: 24, 25, 30, 50, 60

YPbPr input: SD: 525i (720x480i60 of NTSC), 625i (720x576i50 of PAL); HD 720p: 50, 60; HD 1080i: 50, 60; HD 1080p: 25, 30 CVBS input: SD: 525i, 625i VGA input: 640x480p60, 800x600p60, 800x600p75, 1024x768p60, 1024x768p75, 1280x720p60, 1280x1024p60, 1280x1024p75, 1440x900p60, DVI input: 640x480p60, 800x600p60, 800x600p75, 1024x768p60, 1024x768p75, 1280x720p60, 1280x1024p60, 1280x1024p75, 1440x900p60, 1920x1080p60 HDMI input: 640x480p60, 720x480p60, 720x576p50, 1280x720p60, 1280x720p50, 1920x1080i60, 1920x1080i59, 1920x1080i50, 1920x1080p60, 1920x1080p59, 1920x1080p50, 1920x1080p30, 1920x1080p25, 1920x1080p24

#### **Note**:

) When the type of the video input signal has been selected, the relevant type of audio input signal will been set up automatically.

#### <span id="page-9-0"></span>**3.2 Output type**

Select the type of output signal, including: VGA, SDI, HDMI.

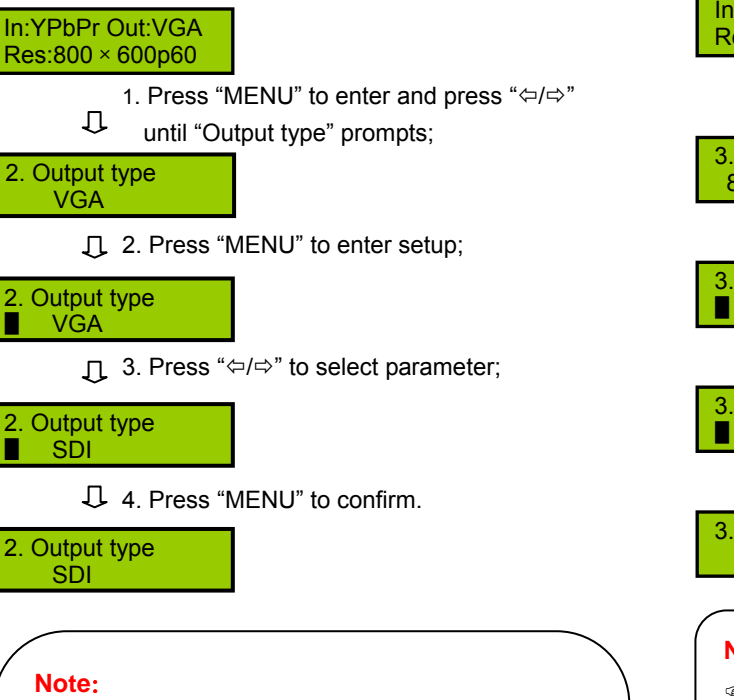

- If "SDI" is selected, the HDMI output will export the same resolution and the VGA output will be turned off.
- ) If "HDMI" is selected, the SDI output will export the same resolution and the VGA output will be turned off.
- If "VGA" is selected, the SDI output and the HDMI output will be turned off.

# **3.3 Out resolution**

Select the resolution of output. Different type of output has different selections of resolution:

When output type is VGA, the out resolution includes: 800x600p60, 800x600p75, 1024x768p60,

1024x768p75, 1280x1024p60, 1280x1024p75,

1360x768p60, 1600x1200p60, 1400x1050p60;

When output type is HDMI, the out resolution includes:

1280x720p60, 1280x720p50, 1280x720p30,

1280x720p25, 1920x1080i60, 1920x1080i50,

1920x1080p60, 1920x1080p50, 1920x1080p30,

1920x1080p25, AUTO (select the best resolution automatically according to EDID);

When output type is SDI, the out resolution includes: 1280x720p25, 1280x720p30, 1280x720p50,

1280x720p60, 1920x1080i50, 1920x1080i60, 1920x1080p25, 1920x1080p30, 1920x1080p50, 1920x1080p60.

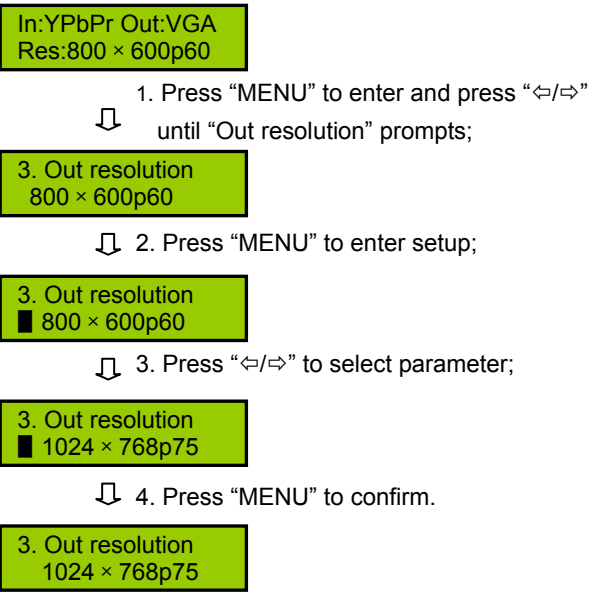

#### **Note**:

) 1920x1080p60, 1920x1080p50 and AUTO are nonsupport when the input type is CVBS.

#### **3.4 Line in sens.**

Adjust the line in sensitivity of analog-audio. Range: -12dB to 6dB, step: 3dB. If the input type is SDI or HDMI and that without video input, the line in sensitivity can not be adjusted.

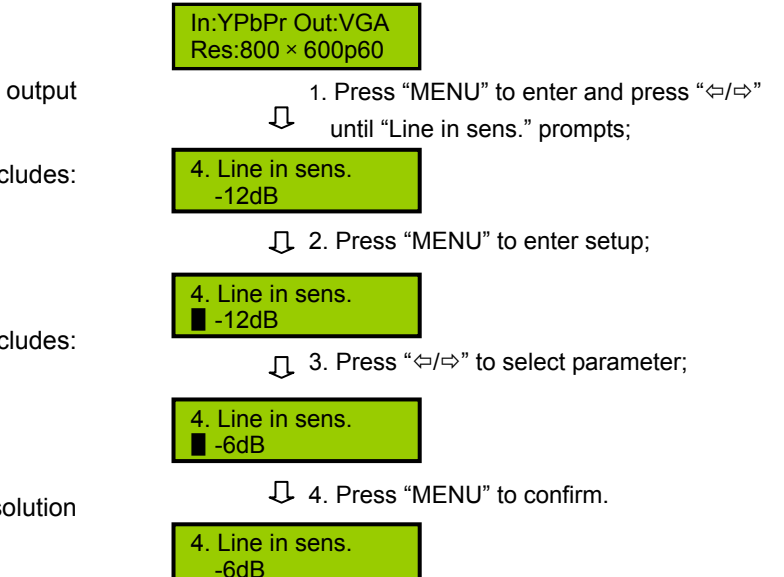

# <span id="page-10-0"></span>**3.5 Line out vol.**

Adjust the volume of audio output. Range: Mute, -30dB to 0dB, step: 1dB. If the input type is SDI or HDMI and that without video input, the line out volume can not be adjusted.

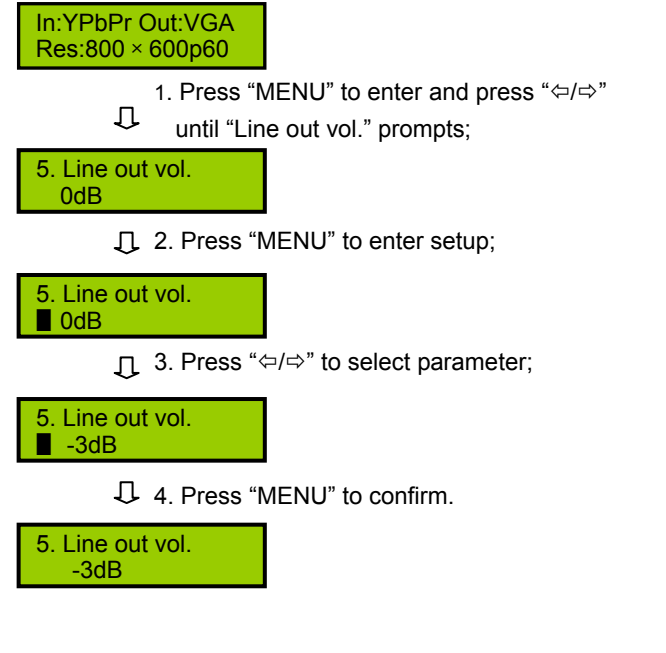

# **3.6 Net setup**

An IP address, Subnet mask and Gateway must be assigned to the matrix if connected to a TCP/IP Ethernet interface.

Example: IP address setup.

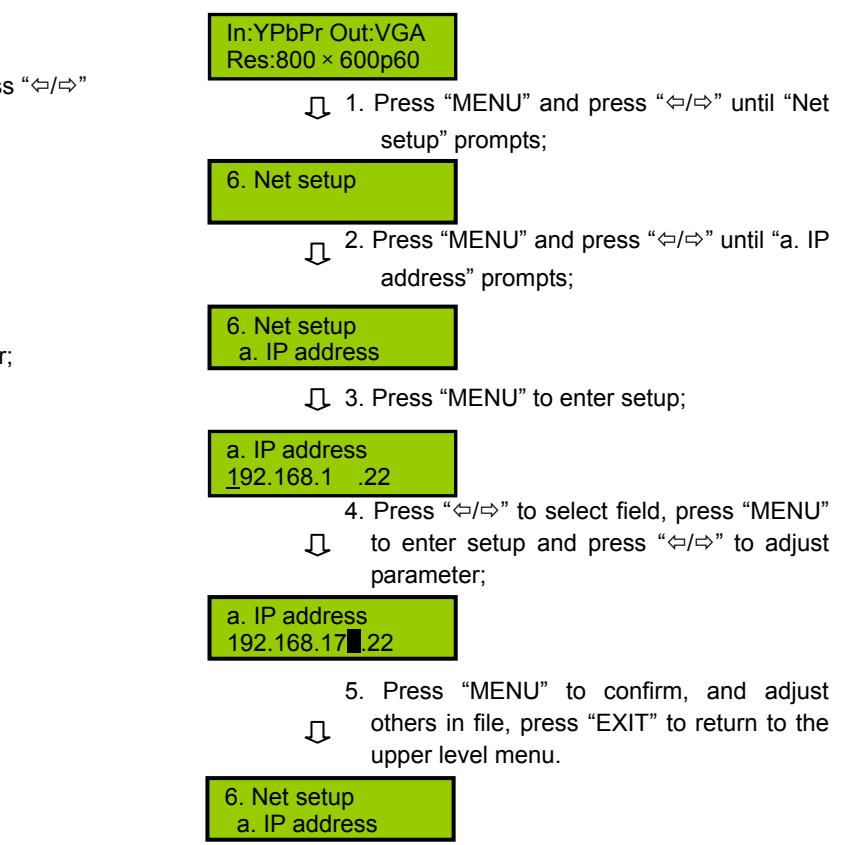

For setup of "Subnet mask" and "Gate way" proceed such as described in "IP address".

# <span id="page-11-0"></span>**3.7 RTC setup**

Set up the Real Time Clock parameter, include: RTC "Date setup". enable, Date style, Time style, Date setup and Time setup.

In:YPbPr Out:VGA Res:800×600p60

> JL 1. Press "MENU" and press "⇔/⇔" until "RTC setup" prompts;

 $\sqrt{2}$ . Press "MENU" and press " $\Leftrightarrow$  " until "a. RTC enable" prompts;

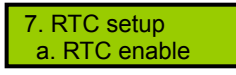

7. RTC setup

3. Press "MENU" to enter setup;

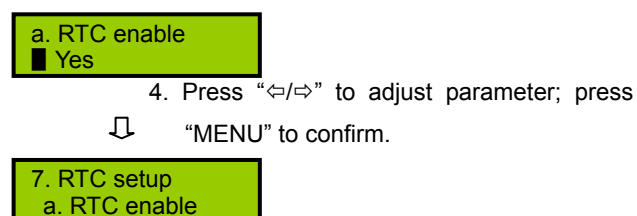

For setup of "Date style" and "Time style" proceed such as described in "RTC enable".

The date style include: Y-M-D, D-M-Y and M-D-Y. The time style include: 24-hour and 12-hour.

Example 2: Date setup.

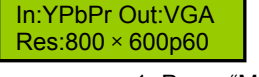

JL 1. Press "MENU" and press "⇔/⇔" until "RTC setup" prompts;

7. RTC setup

D 2. Press "MENU" and press "⇔/⇔" until "d. Date setup" prompts;

7. RTC setup d. Date setup

3. Press "MENU" to enter setup;

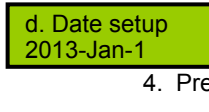

ess " $\Leftrightarrow$  " to adjust parameter; press

"MENU" to confirm, and adjust others in  $\prod$ file;

d. Date setup 2013-Jan-8

> 5. Press "EXIT" to return to the upper level menu.

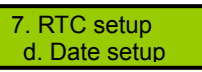

For setup of "Time setup" proceed such as described in

# Example 1: RTC enable. **3.8 Picture setup**

Set up the picture parameters of video. Include: Brightness, Contrast, Saturation and Hue. The range of them is 0 to 255 and the default is 128.

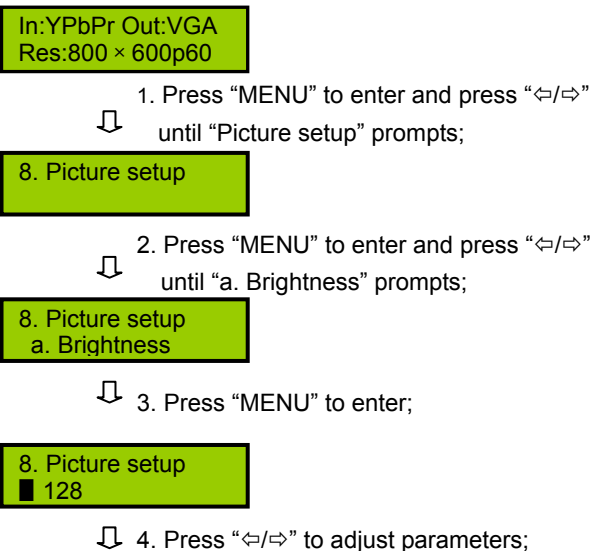

8. Picture setup ■ 168

> $\overline{\mathsf{L}}$  5. Press "MENU" to confirm and press "EXIT" to return to the upper level menu;

8. Factory default a. Brightness

For setup of "Contrast", "Saturation" and "Hue" proceed such as described in "Brightness".

# <span id="page-12-0"></span>**3.9 Factory Default**

Enable/disable to reset the TMX-MV2SDI to the factory default setting. Factory default parameter as follows: input signal is HDMI; SDI/ HDMI output resolution is 1280 × 720p60; line in sensitivity is 0dB; line out volume is 0dB; RTC is close.

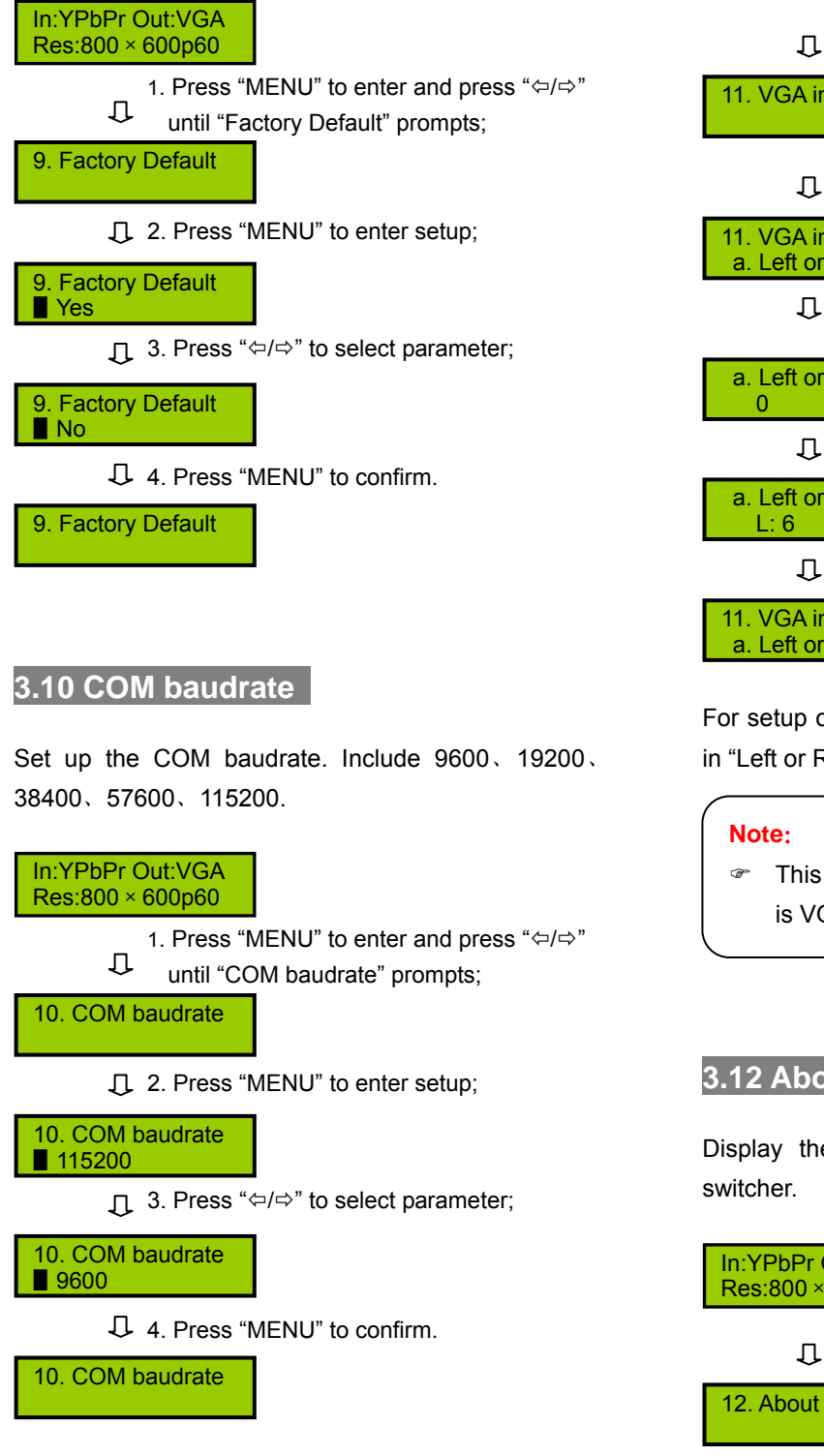

# **3.11 VGA input Pos**

Set up the picture position of VGA input. Include: "Left or Right" and "Up or Down". The range of any direction is 0 to 128, step is one pixel.

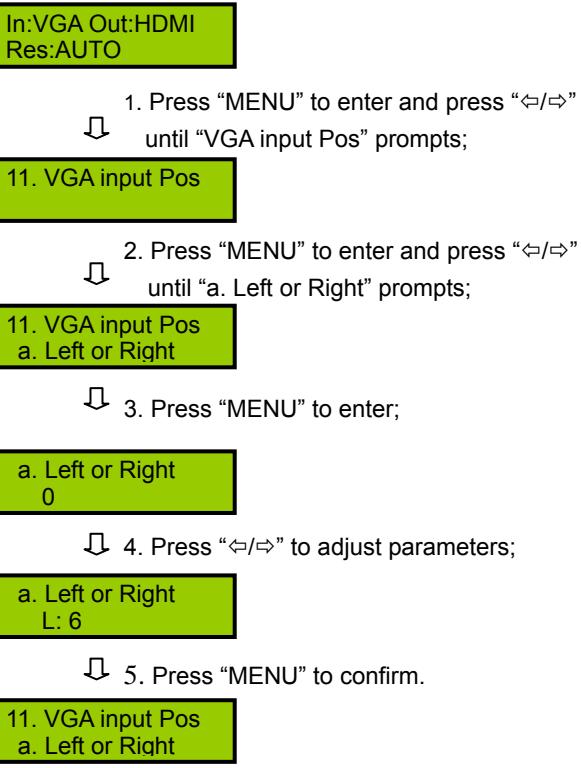

For setup of "Up or Down" proceed such as described in "Left or Right".

 $\mathcal{F}$  This menu can only adjust when the input type is VGA.

**3.12 About** 

Display the type and the firmware version of the

In:YPbPr Out:VGA Res:800×600p60 1. Press "MENU" and press " $\Leftrightarrow$ / $\Leftrightarrow$ " until "About" prompts; 2. Press "MENU" enter and press " $\Leftrightarrow$  " to Л see the information. Ver:1.00.00.04 Ser:746500000144

# **Chapter 4. Technical data**

<span id="page-13-0"></span>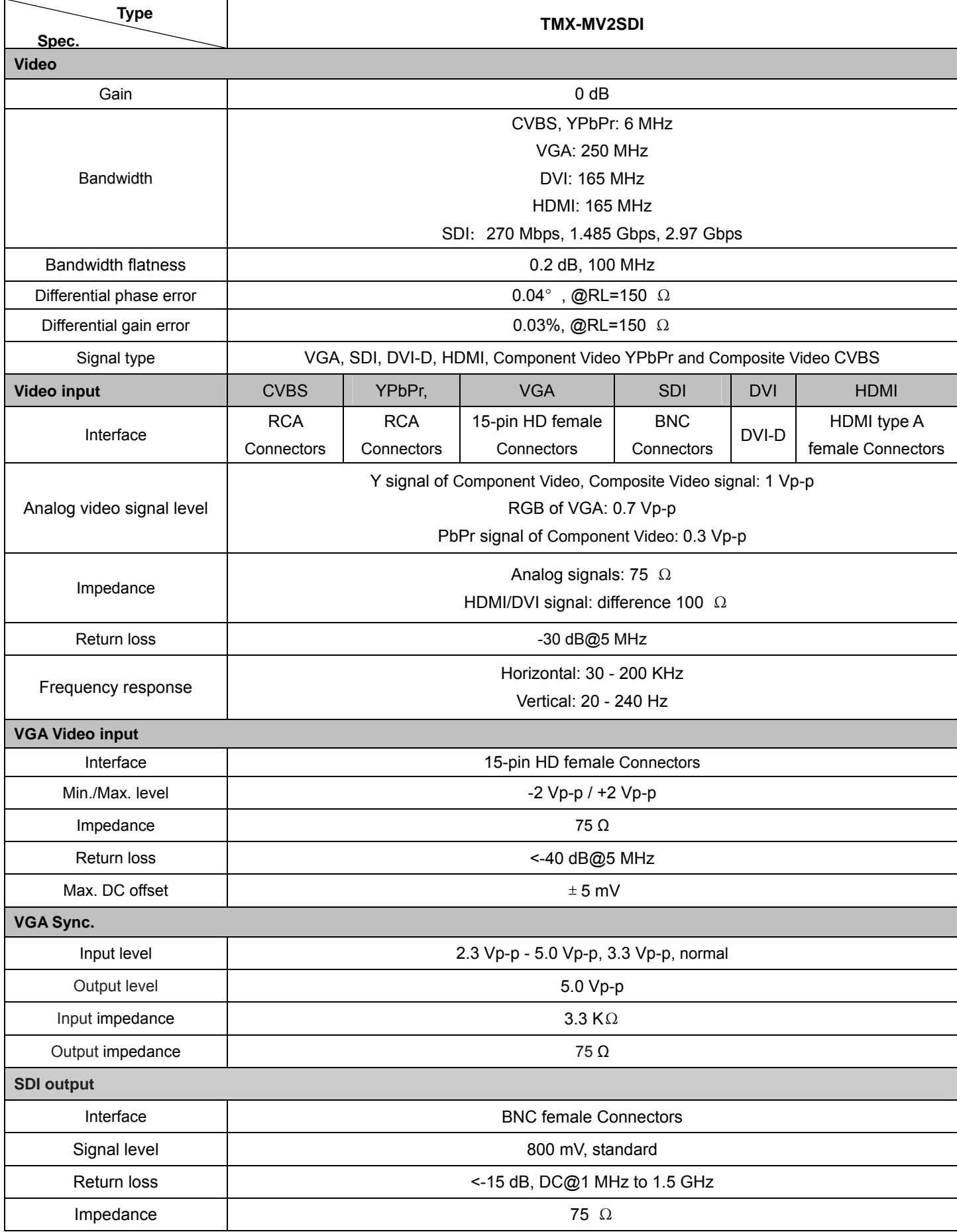

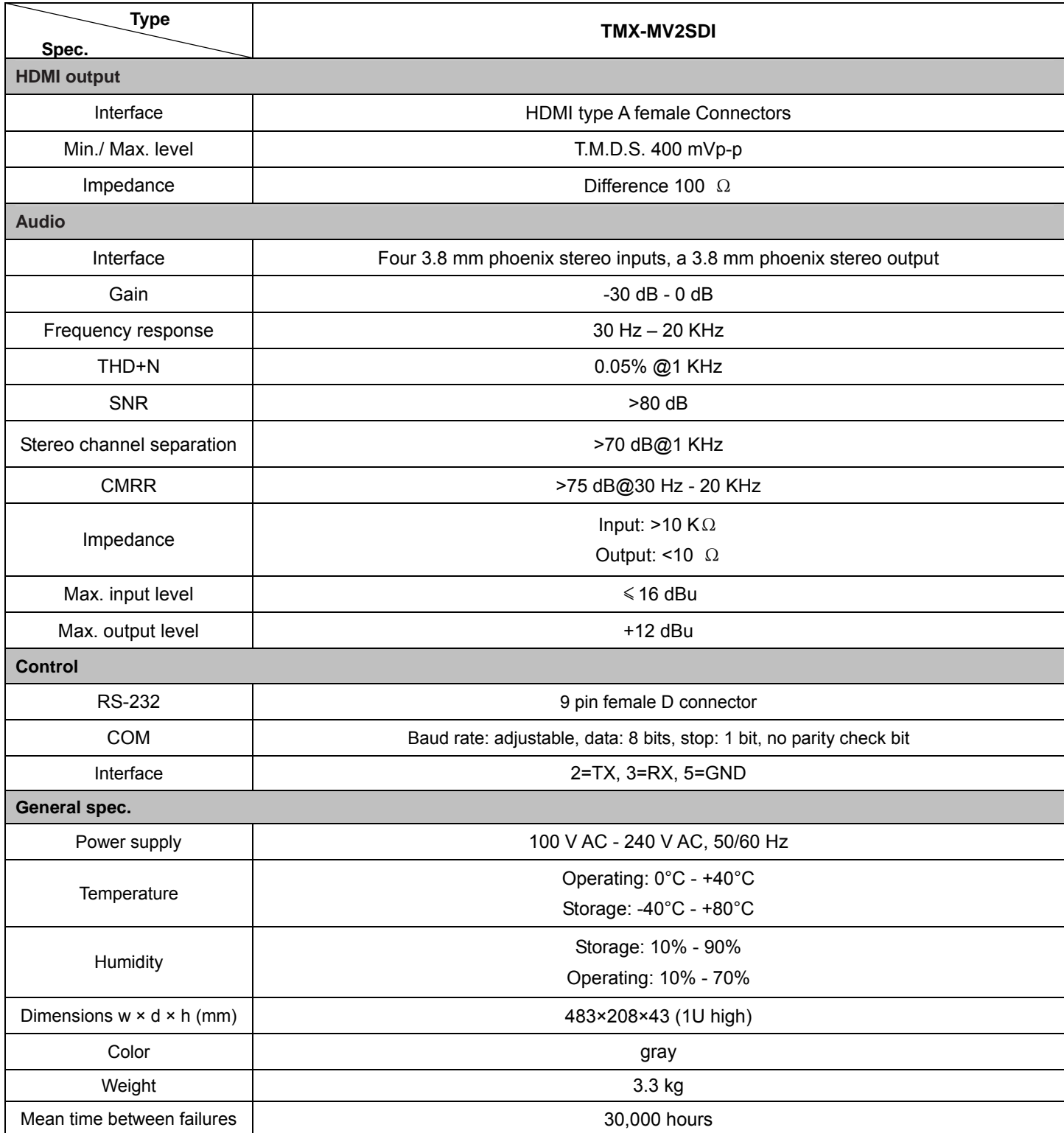

# **Appendix**:**Commendatory assignation**

<span id="page-15-0"></span>Select the suited input and output resolutions should advance the quality of video image. The following table will list the assignation of input/output resolutions for TMX-MV2SDI, and who with "√" mark is the better assignation.

#### 1. VGA input and VGA output

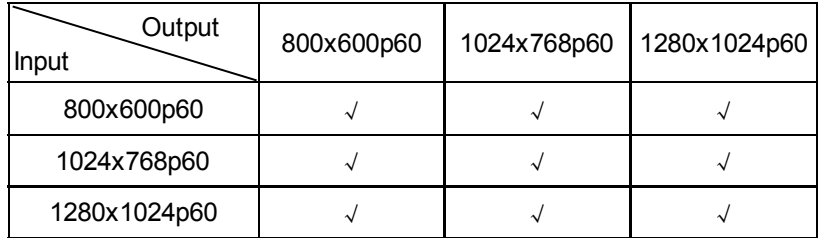

#### 2. VGA input and HDMI output

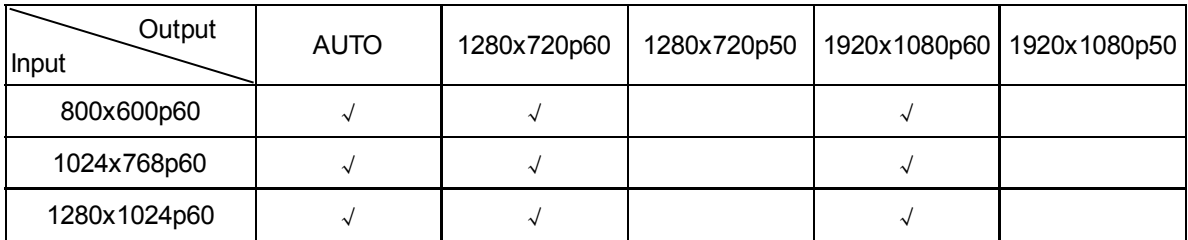

#### 3. VGA input and SDI output

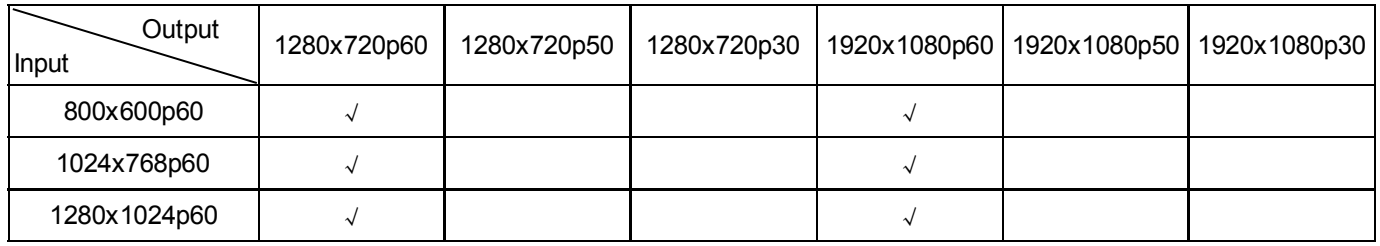

#### 4. HDMI input and VGA output

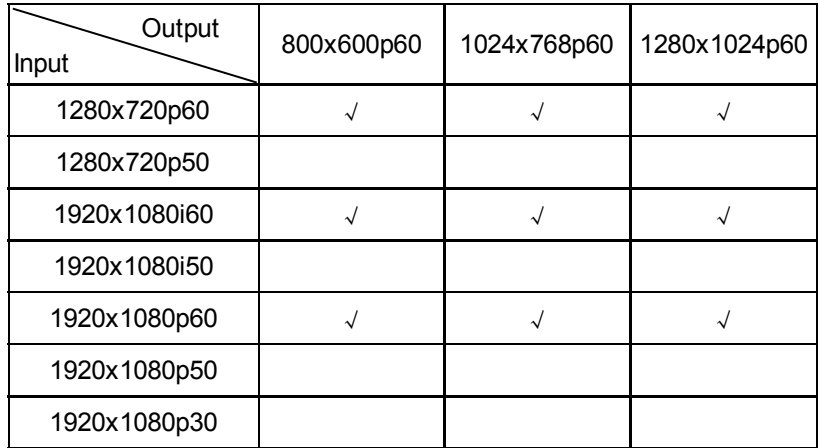

# 5. HDMI input and HDMI output

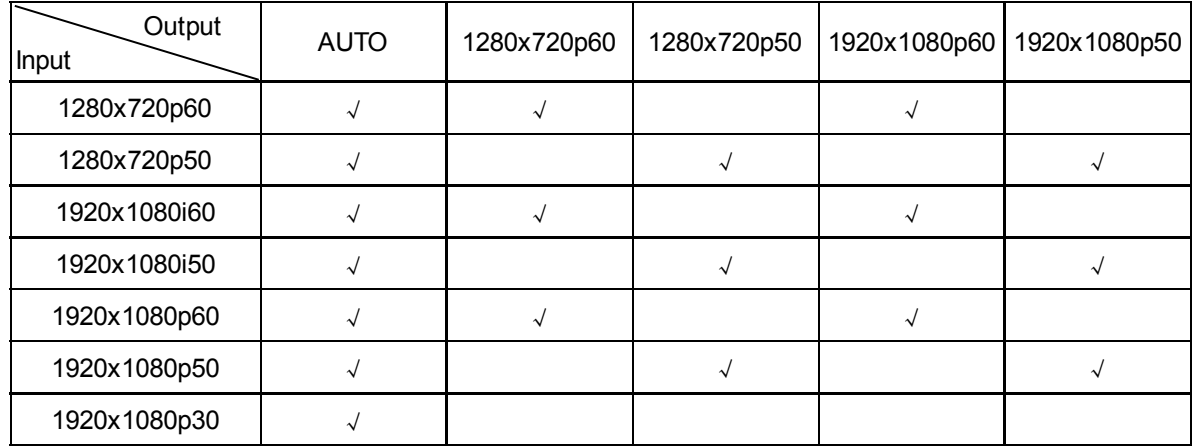

# 6. HDMI input and SDI output

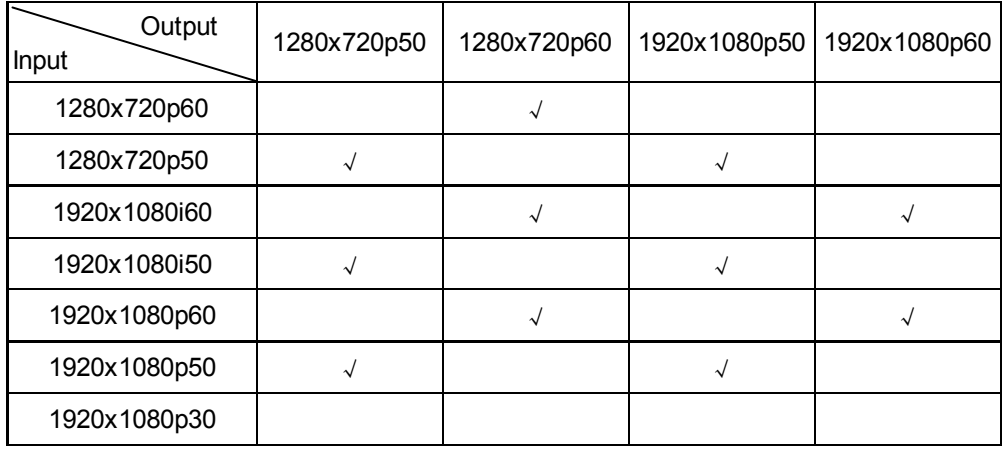

### 7. DVI input and VGA output

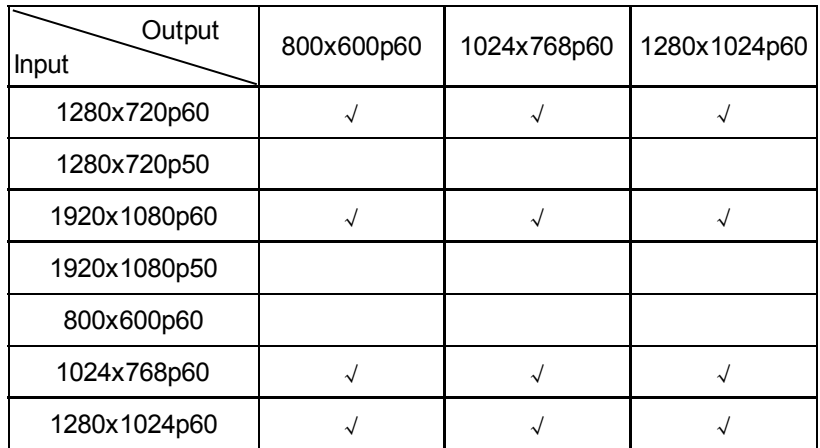

# 8. DVI input and HDMI output

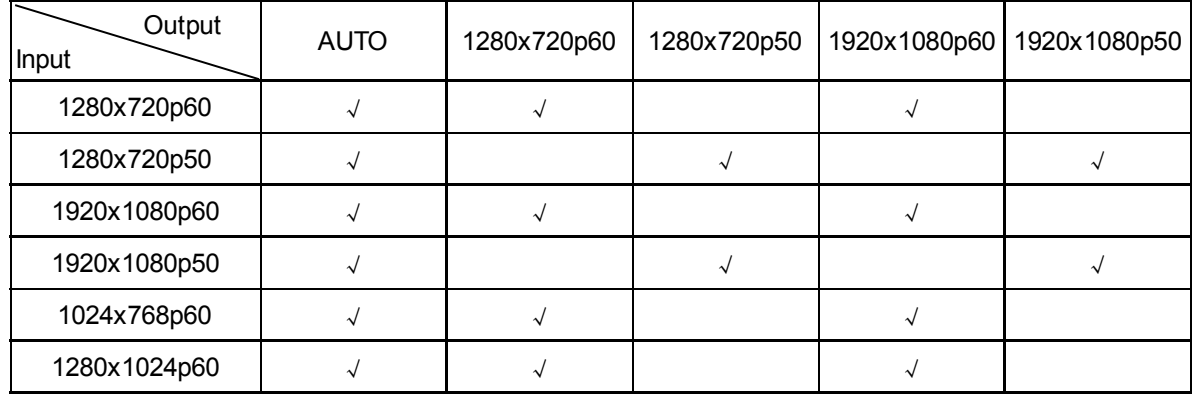

#### 9. DVI input and SDI output

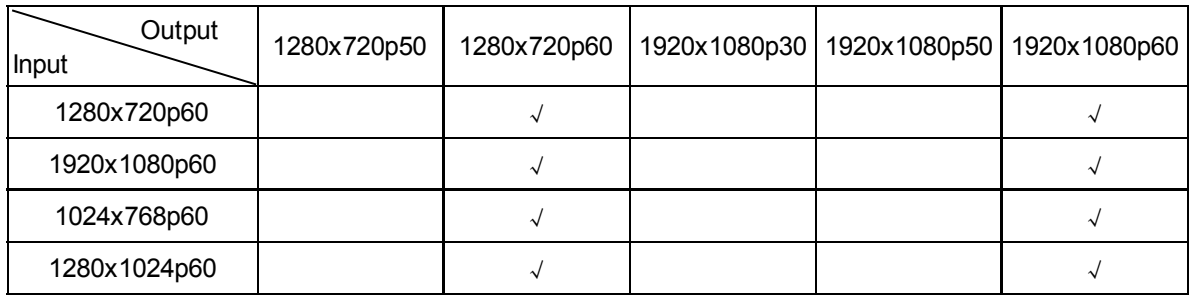

# 10. SDI input and VGA output

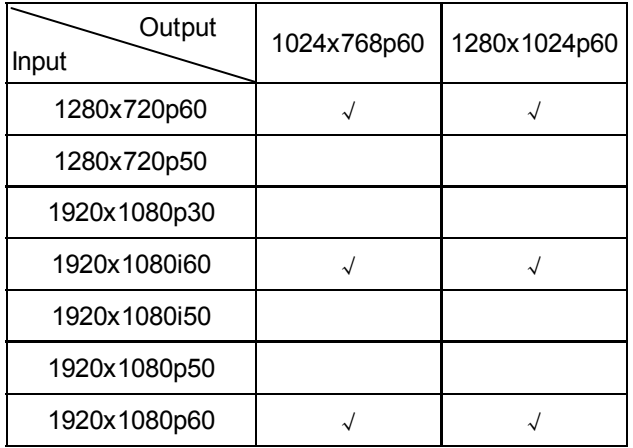

# 11. SDI input and HDMI output

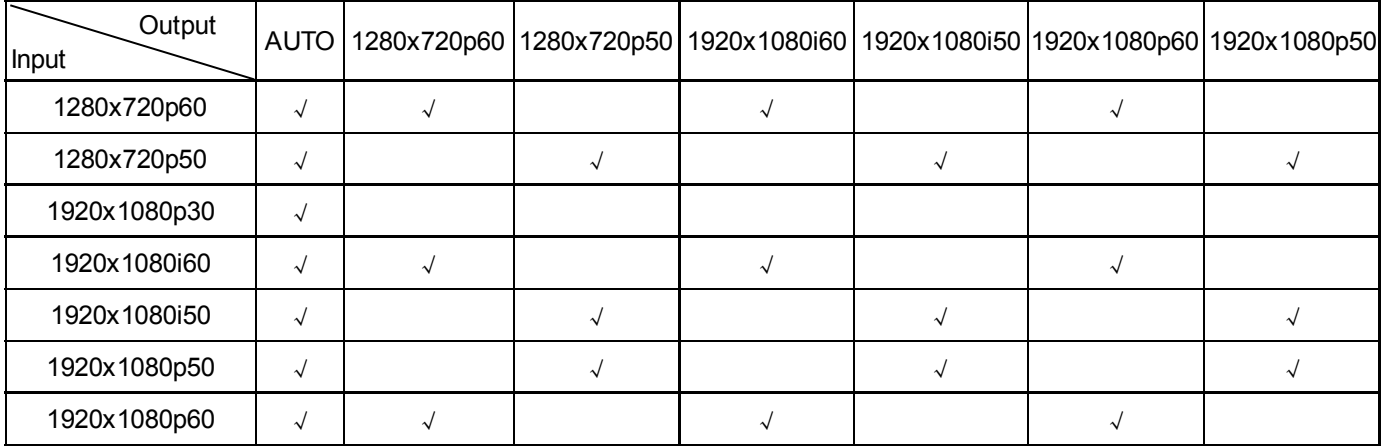

# 12. SDI input and SDI output

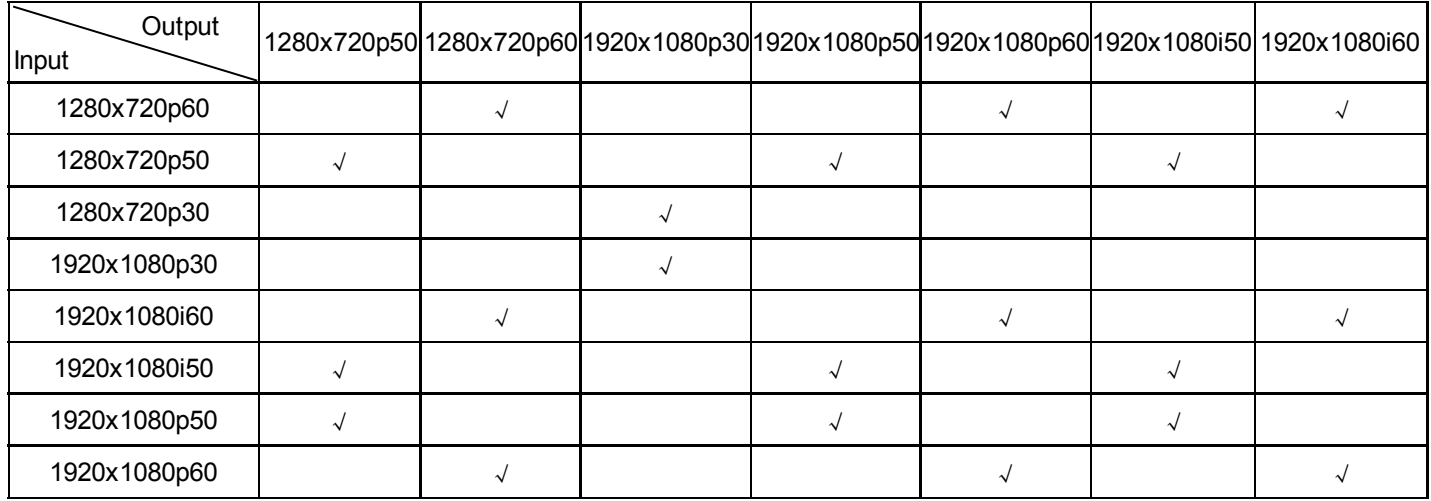

# 13. YPbPr input and VGA output

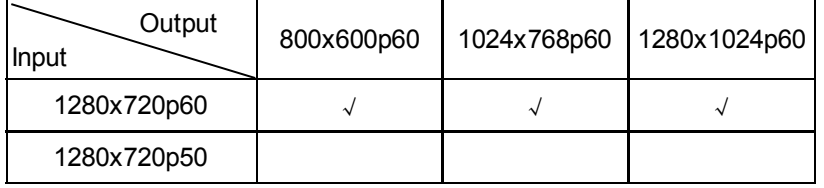

## 14. YPbPr input and HDMI output

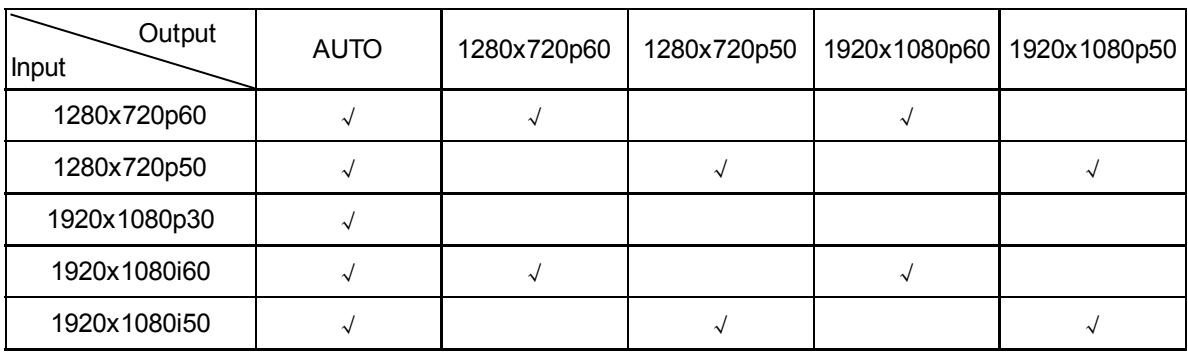

## 15. YPbPr input and SDI output

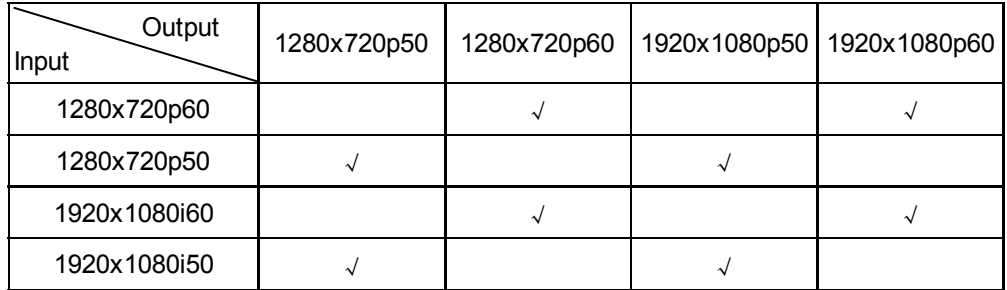

# 16. CVBS input and VGA output, not recommend

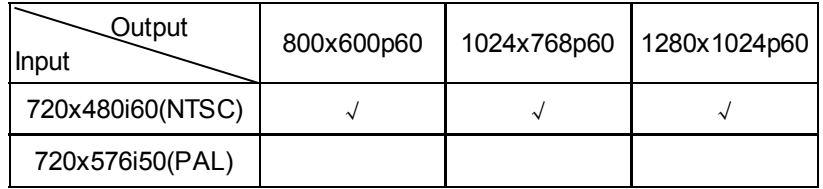

## 17. CVBS input and HDMI output, not recommend

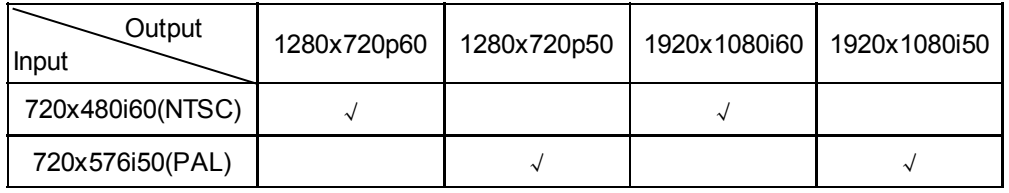

# 18. CVBS input and SDI output, not recommend

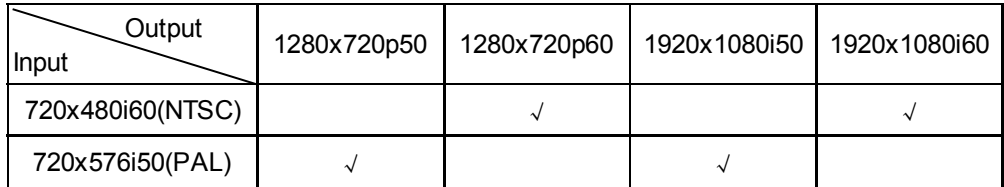

www.taiden.com

TAIDEN INDUSTRIAL CO.,LTD. Copyright by TAIDEN